※手順 2で「いいえ」を選択した場合、ハードディスクは「未登録」 となります。「未登録」のハードディスクを登録する場合は、〈レグ ザ〉 の取扱説明書をご覧ください。

■〈レグザ〉の電源を切ってから、本製品を取り外す場合 ■ 〈レグザ〉の電源を切って、本製品の電源ランプが消灯してから USB ケーブルを〈レグザ〉 から取り外します。

■〈レグザ〉の電源が入っている状態で、本製品を取り外す場合 ■

↑ 〈レグザ〉の取扱説明書を参照して、「機器の取り外し」をおこないます。

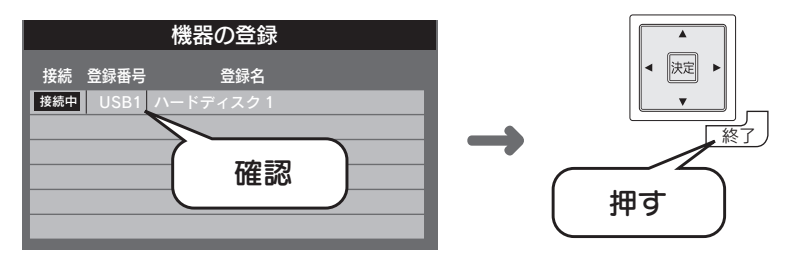

以上で、本製品の登録は完了しました。 録画や再生の方法については、〈レグザ〉の取扱説明書をご覧 ください。

## 〈レグザ〉から取り外す

2 USB ケーブルを〈レグザ〉から取り外します。

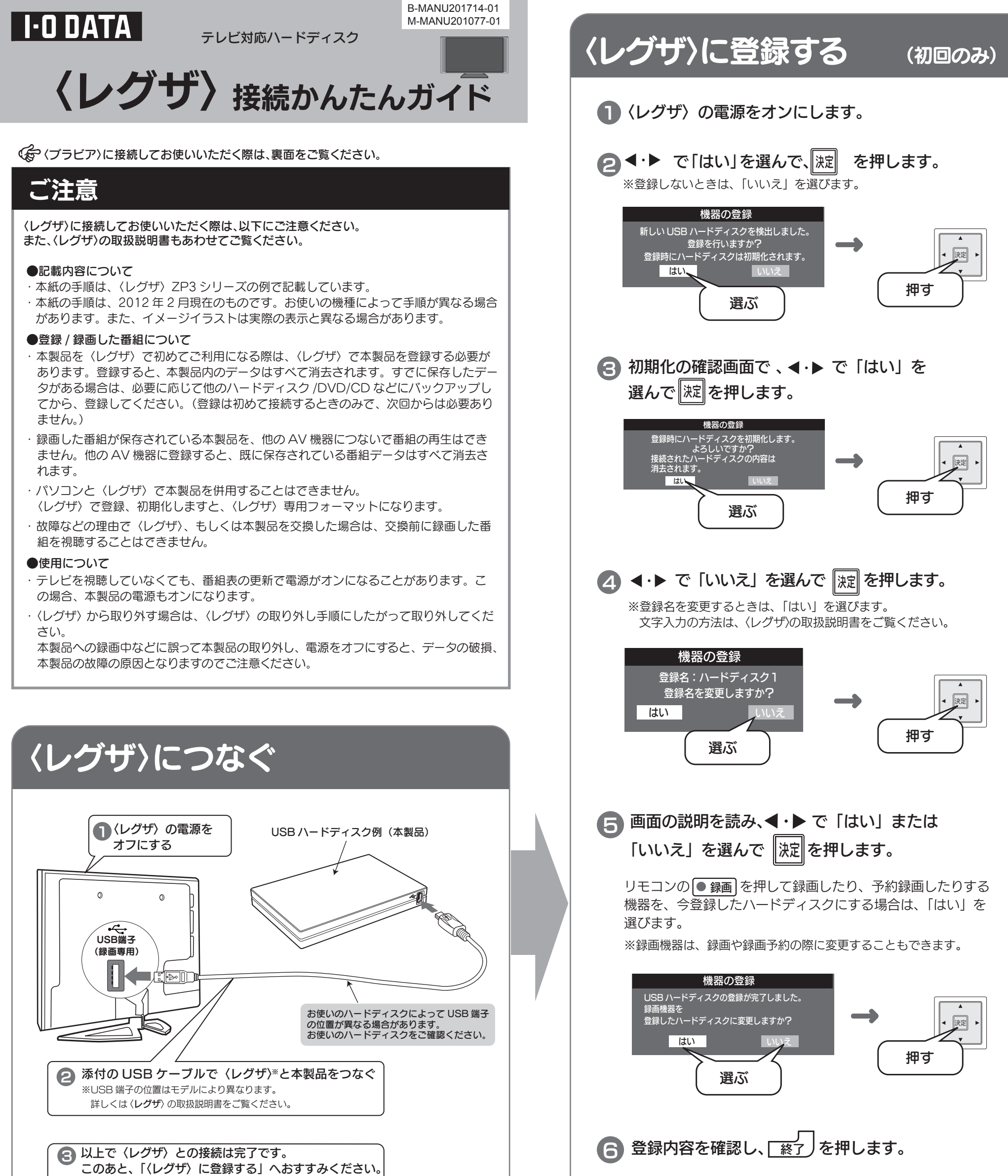

## 〈ブラビア〉から取り外す

本製品の「電源 / アクセス」ランプが点滅していないことを確認して、USB ケー ブルを〈ブラビア〉から取り外します。

決定 オプ ネットチャンネル 画面表示 番組表 ー<br>押す →

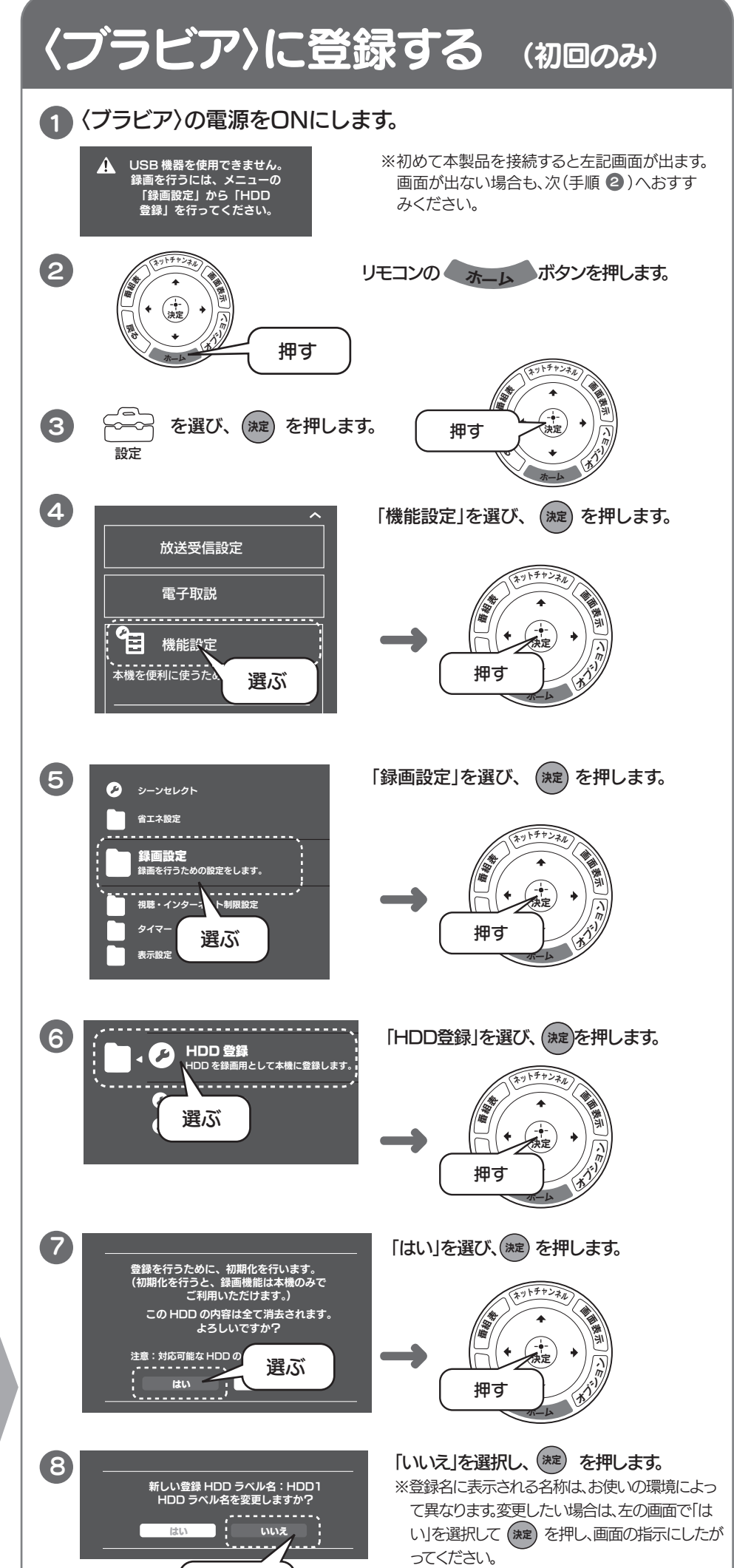

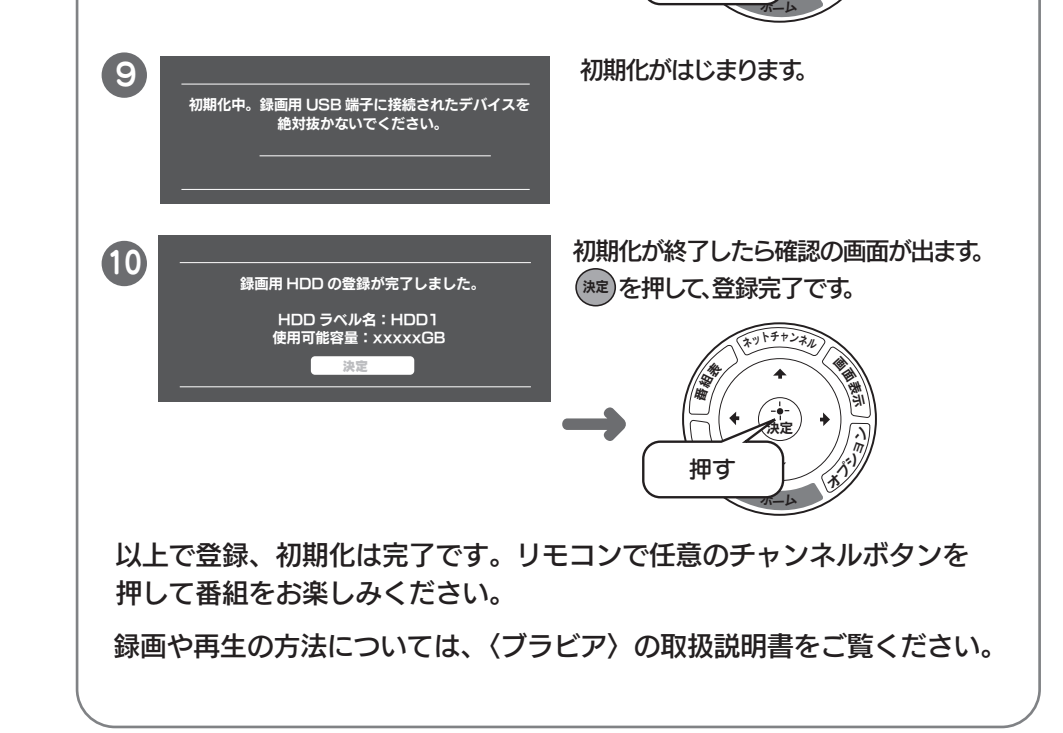

3 以上で〈ブラビア〉との接続は完了です。 このあと、「〈ブラビア〉に登録する」へおすすみください。

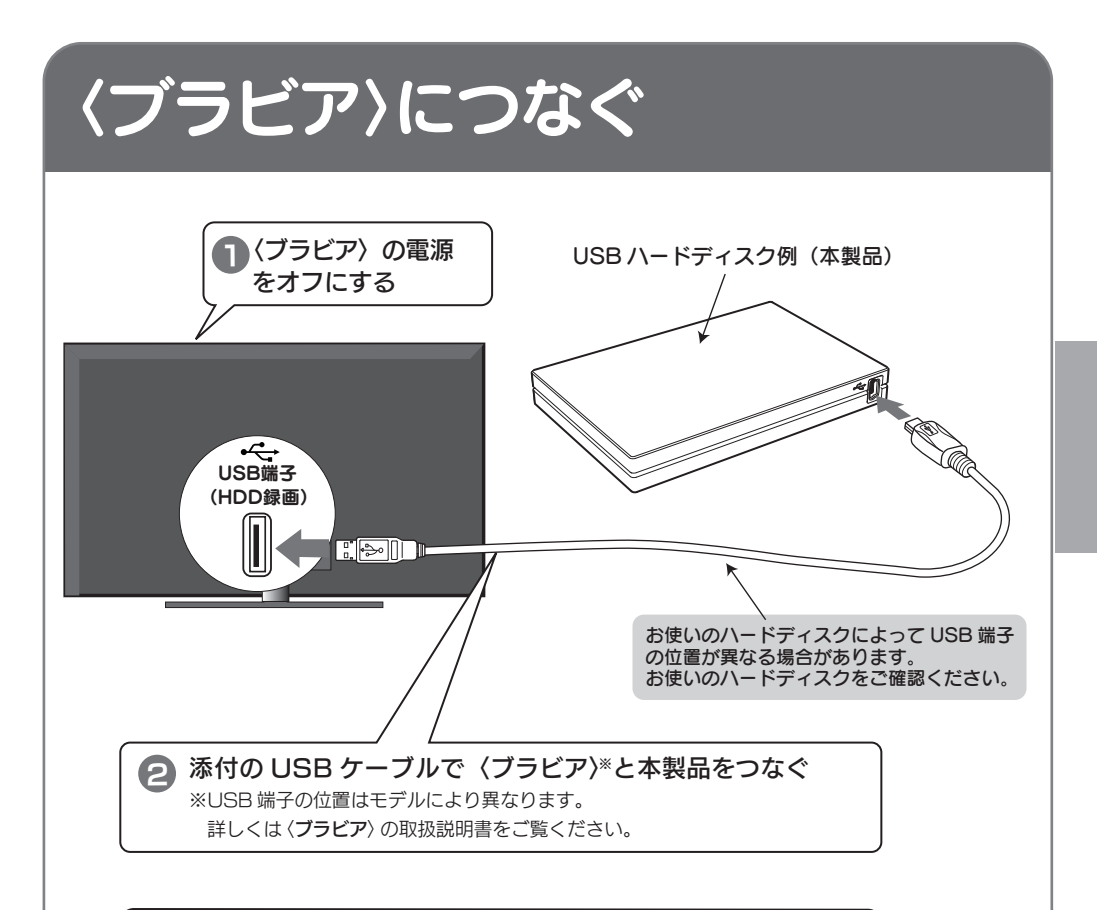

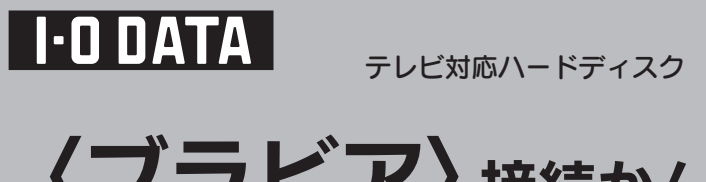

# **〈ブラビア〉 接続かんたんガイド**

〈ブラビア〉に接続してお使いいただく際は、以下にご注意ください。 また、〈ブラビア〉の取扱説明書もあわせてご覧ください。

#### ●記載内容について

〈レグザ〉に接続してお使いいただく際は、裏面をご覧ください。

- ・本紙の手順は、〈ブラビア〉EX420 シリーズの例で記載しています。
- ・本紙の手順は、2012 年 2 月現在のものです。お使いの機種によって手順が異なる場合 があります。また、イメージイラストは実際の表示と異なる場合があります。

#### ●登録 / 録画した番組について

- ・ 本製品を〈ブラビア〉で初めてご利用になる際は、〈ブラビア〉で本製品を登録する必 要があります。登録すると、本製品内のデータはすべて消去されます。すでに保存し たデータがある場合は、必要に応じて他のハードディスク /DVD/CD などにバックアッ プしてから、登録してください。(登録は初めて接続するときのみで、次回からは必要 ありません。)
- 録画した番組が保存されている本製品を、他の AV 機器につないで番組の再生はでき ません。他の AV 機器に登録すると、既に保存されている番組データはすべて消去さ れます。
- ・ パソコンと〈ブラビア〉で本製品を併用することはできません。 〈ブラビア〉で登録、初期化しますと、〈ブラビア〉専用フォーマットになります。
- ・ 故障などの理由で〈ブラビア〉、もしくは本製品を交換した場合は、交換前に録画した 番組を視聴することはできません。

#### ●使用について

- ・ テレビを視聴していなくても、番組表の更新で電源がオンになることがあります。こ の場合、本製品の電源もオンになります。
- ・ 〈ブラビア〉 から取り外す場合は、〈ブラビア〉の取り外し手順にしたがって取り外して ください。

本製品への録画中などに誤って本製品の取り外し、電源をオフにすると、データの破損、 本製品の故障の原因となりますのでご注意ください。

### ご注意

選ぶ